## **BMJ** Best Practice

# Usage Reports

### User Guide

The reports are run from the URL: **r5.bmjreports.com** 

|                                   | BMJ                   |  |
|-----------------------------------|-----------------------|--|
| U                                 | age Statistics Portal |  |
| Please sign in with your account. |                       |  |
| Luser ID                          |                       |  |
| Password                          |                       |  |
|                                   | Sign In               |  |
| Version: 1.0.364                  | SCHOLARLY IQ          |  |

Login with your *BMJ Best Practice* usage login. If you have forgotten this please contact **support(Qbmj.com** 

| Home                 | Report Sid | debar | Options    | Discovery Panel Report Designer H | lelp        |          |        |
|----------------------|------------|-------|------------|-----------------------------------|-------------|----------|--------|
| REPORT DATES 0       |            |       |            | Full Report                       |             |          | Jan 20 |
| •                    | 2019       | _     | •          | Metric Description                | Total Count | Jan-2019 |        |
| Jan                  | Feb        | Mar   | •          | Page Impressions                  | 602         | 602      |        |
| Apr                  | May        | Jun   | <b>_</b> • | Searches                          | 199         | 199      |        |
| Jul                  | Aug        | Sep   |            | Sessions                          | 154         | 154      |        |
| Oct Nov Dec          |            |       |            | Assessment - Diagnosis            | 19          | 19       |        |
|                      |            |       |            | Assessment - Emergencies          | 2           | 2        |        |
| AVAILABLE REPORTS    |            |       |            | Assessment - Overview             | 22          | 22       |        |
| Dashboards 🗸         |            |       | ~          | Assessment - Theory               | 3           | 3        |        |
| COUNTER Master       |            |       | ~          | Condition - Diagnosis             | 116         | 116      |        |
| OUNTER               | Standard   |       | ~          | Condition - Follow up             | 12          | 12       |        |
| COUNTER R4           |            |       |            | Condition - Management            | 52          | 52       |        |
| est Practice Reports |            |       |            | Condition - Overview              | 126         | 126      |        |
| Full Rep             | ort        |       |            | Condition - Resources             | 2           | 2        |        |
|                      |            |       |            |                                   |             |          |        |

- 2 To run a *BMJ Best Practice* report:
- 1. Locate the reporting section in the sidebar on the left of the screen
- 2. Select the Best Practice folder
- 3. Select one of the 3 available reports
  - Full provides information on; page impressions, sessions and the number of searches
  - Topics viewed
  - Search terms

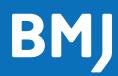

#### bestpractice.bmj.com

## **BMJ** Best Practice

#### BMJ

|      | -          |       |         |                                 |             |          |        |
|------|------------|-------|---------|---------------------------------|-------------|----------|--------|
| Home | Report Sid | lebar | Options | Discovery Panel Report Designer | Help        |          |        |
|      | REPORT DAT | ES    | 0       | Full Report                     |             |          | Jan 20 |
| •    | 2019       |       |         | Metric Description              | Total Count | Jan-2019 |        |
| Jan  | Feb        | Mar   |         | Page Impressions                | 602         | 602      |        |
| Apr  | May        | Jun   | •       | Searches                        | 199         | 199      |        |
| Jul  | Aug        | Sep   | •       | Sessions                        | 154         | 154      |        |
| Act  | B Nor      | D     | ₫       | Assessment - Diagnosis          | 19          | 19       |        |
|      | <b>*</b>   | ٢     |         | Assessment - Emergencies        | 2           | 2        |        |

3 Select the required time frame The buttons from left to right on the date selector are:

- A View Quarter
- B View Year
- C View All
- View Custom
- Apply Calendar

You must select the arrow icon to apply the dates selected

| _    | REPORT DAT | ES  | 0 | Full Report              |     |                    | Jan 2019 Search | Search O |  |                 |
|------|------------|-----|---|--------------------------|-----|--------------------|-----------------|----------|--|-----------------|
| 2019 |            |     |   |                          |     | Metric Description | Total Count     | Jan-2019 |  | 🚖 Export to CSV |
| Jan  | Feb        | Mar | • | Page Impressions         | 602 | 602                |                 | Help     |  |                 |
| Apr  | May        | Jun | • | Searches                 | 199 | 199                |                 |          |  |                 |
| Jul  | Aug        | Sep | • | Sessions                 | 154 | 154                |                 |          |  |                 |
| Oct  | Nov        | Dec | • |                          |     |                    |                 |          |  |                 |
|      | m 😁        | 1   | Ð | Assessment - Diagnosis   | 19  | 19                 |                 |          |  |                 |
|      |            | -   | - | Assessment - Emergencies | 2   | 2                  |                 |          |  |                 |

| 4   | Use the settings drop down on the |
|-----|-----------------------------------|
| rig | ht hand side to export the report |

| BM        | IJ          |        |         |                |                 |         |   |                    |                 |               |
|-----------|-------------|--------|---------|----------------|-----------------|---------|---|--------------------|-----------------|---------------|
| Home      | Report S    | idebar | Options | Discovery Pane | Report Designer | Help    |   |                    |                 | Client Demo S |
|           | REPORT DA   | ATES   | 0       | Executive D    | shboard         |         |   |                    |                 | Help          |
| 4         | 201         | ,      |         | <              |                 |         |   |                    |                 | 📥 SUSHI       |
| Jan       | Feb         | Mar    |         | Trend An       | ılysis          |         | - | Top Journal Titles |                 | i Version     |
| Apr       | May         | Jun    | •       | 70000          |                 |         |   |                    |                 | 🔅 Sign Out    |
| Jul       | Aug         | Sep    | •       | 60000          |                 |         |   |                    | No Data Availab | ole.          |
| Oct       | Nov         | Dec    | •       | 50000          | _               |         |   |                    |                 |               |
| •         | <b>m</b> 🙃  | ٢      | Ð       | 40000          | -               |         |   |                    |                 |               |
| ,         | VAILABLE RI | PORTS  | 0       | 30000          | -               |         |   |                    |                 |               |
| ashboa    | rds         |        | ~       | 20000          |                 |         |   |                    |                 |               |
| OUNTE     | R Master    |        | ~       | 10000          |                 |         |   |                    |                 |               |
| OUNTE     | R Standard  |        | ~       | 0              |                 | 01/2019 |   |                    |                 |               |
|           | R R4        |        | ~       |                |                 | Views   |   |                    |                 |               |
| Best Prac | tice Report | s      | ^       |                |                 |         |   |                    |                 |               |
| Full Rep  | ort         |        |         |                |                 |         |   |                    |                 |               |
| Topic R   | eport       |        |         |                |                 |         |   |                    |                 |               |

<sup>5</sup> If you wish to set up SUSHI please use the account drop down on the right hand side of the report

BM

Any questions please do not hesitate to contact Customer Support: support@bmj.com +44 (0) 207 111 1105

## For more information about COUNTER release 5, please visit the COUNTER website:

www.projectcounter.org/code-of-practice-five-sections/abstract/

#### bestpractice.bmj.com